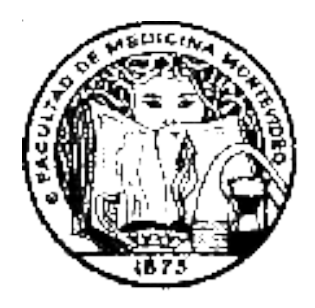

**UNIVERSIDAD DE LA REPÚBLICA**

FACULTAD DE MEDICINA

## **ESCUELA DE PARTERAS**

# GUIA del ESTUDIANTE

- ➢ **¿Cuáles son las Páginas de Bedelía de Parteras que debo manejar?:**
- ✔ [www.escuparteras.fmed.edu.uy](http://www.escuparteras.fmed.edu.uy/) [\(Escuela de Parteras\)](http://www.bedelia.fmed.edu.uy/)
- ✔ [www.bedelias.udelar.edu.uy \(Bedelías de la UDELAR\)](http://www.bedelias.edu.uy/)
- ➢ **¿Cuál es el correo de Bedelía de Parteras que debo manejar?:**
- ✔ **[bedeliaparteras@fmed.edu.uy](http://www.escuparteras.fmed.edu.uy/) [\(Bedelía de Parteras\)](http://www.bedelia.fmed.edu.uy/)**

## ➢ **¿Por qué debo completar el FORMULARIO ESTADÍSTICO DE GRADO?:**

debes completar el mismo en forma obligatoria en [https://estudiantes.udelar.edu.uy](https://estudiantes.udelar.edu.uy/) enseguida te inscribas a la carrera y en cada una de las Facultades que te hayas inscripto, de no hacerlo se le SUSPENDERA TODA ACTIVIDAD CURRICULAR EN LA UDELAR.

## ➢ **¿Cuándo debo inscribirme a curso o examen?**

Durante el período de inscripción que abre Bedelía para cada uno de los cursos y exámenes Recordá que la inscripción es obligatoria y se realiza a través de internet únicamente por: [www.bedelias.udelar.edu.uy](http://www.bedelias.edu.uy/)

- ➢ **¿Para qué me sirve el Usuario Udelar?**
- ✔ **Inscripción y borrado** a cursos y exámenes
- ✔ **Ver e imprimir** Escolaridad Verificable, la cuál tiene un código verificador para terceros que equivale a sello y firma de la Bedelía.
- ✔ **Acceso** al formulario estadístico de Grado **(obligatorio )**
- ✔ **Ver e imprimir** Constancias de Inscripción a carrera, Constancias para boletos Interdepartamental, todas Verificables.
- ✔ **Ver e imprimir mi número de Control,** el historial de inscripciones y desestimientos no se borra nunca, siempre están en el Menú – Control de Inscripción. **Me inscribo, Verifico mi inscripción y YA ESTÁ PRONTO**

## ➢ **Si me matriculo en el EVA a un curso, ¿igual tengo que inscribirme?**

Sí, son dos inscripciones distintas, la inscripción obligatoria es por [www.bedelias.udelar.edu.uy](http://www.bedelias.edu.uy/) previa e independiente al matriculado por EVA.

## ➢ **¿Dónde encuentro el cronograma de cursos y exámenes?**

En : [www.escuparteras.fmed.edu.uy](http://www.escuparteras.fmed.edu.uy/) , encontrarás los períodos de inscripción para cada uno de los cursos y exámenes de la carrera, luego solicitas inscripción por [www.bedelias.udelar.edu.uy,](http://www.bedelias.udelar.edu.uy/) la cuál quedará sujeta a control de habilitación.

## ➢ **¿Cómo realizo la inscripción a cursos?**

A través de la página de "Bedelías" : [www.bedelias.udelar.edu.uy,](http://www.bedelias.udelar.edu.uy/) con tu clave y cédula Te podrás inscribir en el plazo establecido, **vencido el mismo, no te aparecerá la opción de inscripción.**

## ➢ **¿Cómo sé, si realmente quedé inscripto?**

Verificando la inscripción a **C y/o E** por la misma página, en el menú, Control de Inscripciones, das aceptar y te muestra el historial de todo lo que te inscribiste hasta la fecha. Este historial nunca se borra y podes consultar siempre tus controles, e imprimirlo de necesitarlo.

## ➢ **¿Cómo realizo la inscripción a examen?**

Idem anterior, por la misma página

#### ➢ **¿Cuándo y cómo me borro a un curso y/o examen?**

Durante el período de inscripción siempre podes borrarte con la goma, Con tú **Contraseña y C.I.** 

#### ➢ **¿Debo saber si aprobé o no un curso y/o examen para inscribirme a la asignatura siguiente?**

**NO , NO ES NECESARIO ,** debes inscribirte igual en forma Condicional, dentro del período de inscripción de la actividad que desees realizar o rendir, luego Bedelía se encarga de chequear la habilitación .

## ➢ **¿Qué debo hacer cuando me enfermo?**

*INASISTENCIAS POR ENFERMEDAD:* en caso de enfermedad el estudiante deberá solicitar Médico el MISMO DÍA completando un formulario hecho a tales efectos que se encuentra en [www.escuparteras.fmed.edu.uy](http://www.escuparteras.fmed.edu.uy/) – Bedelía – Certificación Médica, y enviarlo. El mismo es recibido por el Depto. de la Enseñanza (Bedelía de Parteras) quien dará tramite al pedido ante la DUS (División Universitaria de la Salud). Dirección de DUS: Gaboto 1373 entre Guayabo y Rodó.

## *Tener en cuenta que NO SE REALIZAN CERTIFICACIONES RETROACTIVAS.*

**Depto. de Administración de la Enseñanza Facultad de Medicina**